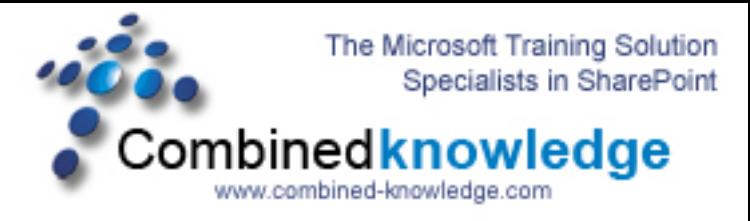

## **SharePoint 2003 to SharePoint Server 2007 RTM Gradual Upgrade Demo – Part 2**

**By Steve Smith, MVP SharePoint Portal Server, MCT Combined Knowledge www.combined-knowledge.com steve@combined-knowledge.com** 

This is part 2 of my White Paper on doing a Gradual Upgrade from SharePoint 2003 to Moss2007. In Part 1 I showed you how to Upgrade the actual servers and get the 3 SharePoint Servers into the new Moss farm.

In This white paper we will upgrade the site collections and also migrate the My Sites to the new Farm.

There was also be an additional white paper that will cover changes made to customized sites and how to configure the Search service so that the two Upgraded Web Servers serve queries correctly and received the propagated Index from the application server that is doing the Indexing of the content in SQL. Check the Web Site downloads page for that white paper.

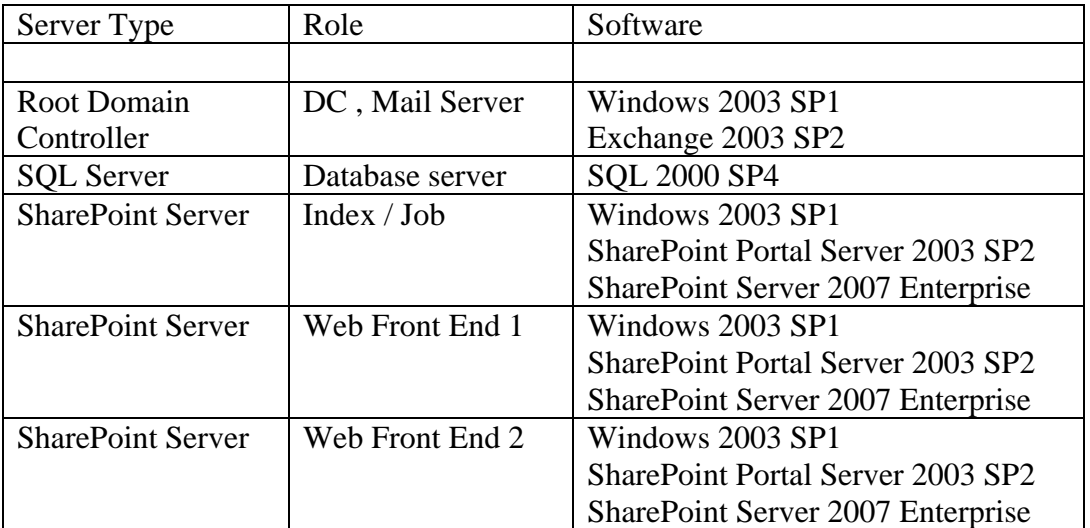

After Part 1 this is the current environment of the Upgraded servers

In the previous demo we had finished Configuring the Servers in the farm. The next step is to start the site upgrade process.

- 1. Launch the Office SharePoint 3.0 Central Administration Site
- 2. Go to the Operations page
- 3. Scroll down to the Migration section and click Site Content Upgrade Status
- 4. You should now see the screen below that shows you your URL portal that needs Upgrading.

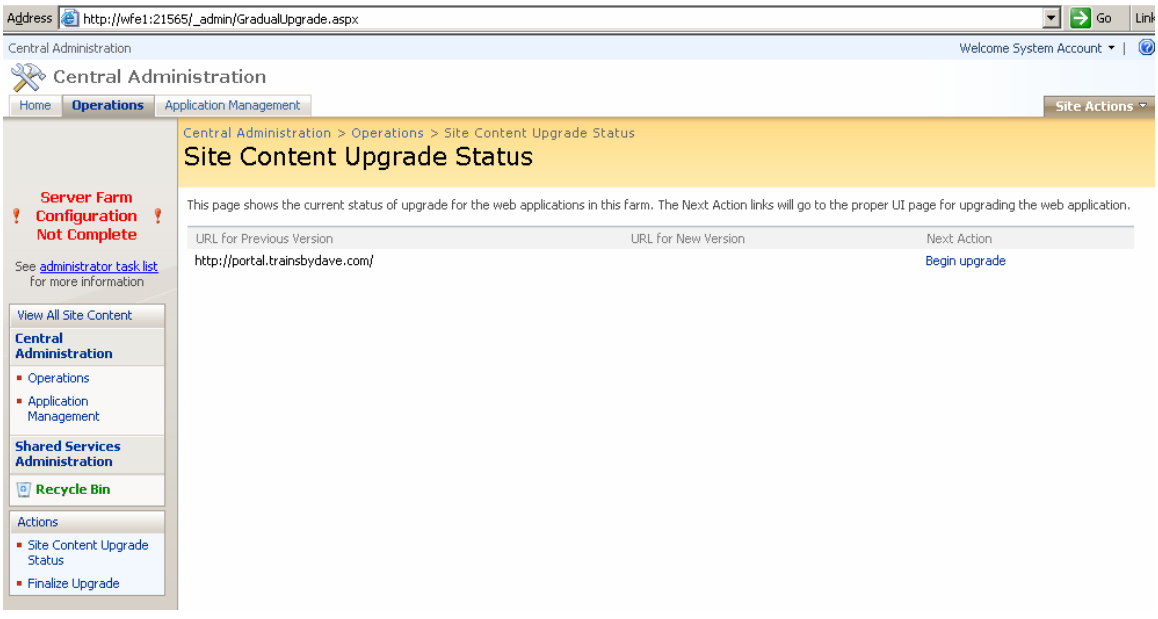

If you get an message telling you that nothing associated with the farm can be upgraded then you may need to change the URL in your browser to the first server that was upgraded , ie. WFE1 in my case as WFE2 may not yet have all the information it needs. For example change the URL to http://wfe1:21565/\_admin/gradualupgrade.aspx

- 5. Click Begin Upgrade
- 6. You will now be asked to complete information for the creation of the Web Application that will host the SharePoint 2003 Portal URL for redirects. In my case I chose to use portal03.trainsbydave.com. The reason for this is that the new Moss farm will be using portal.trainsbydave.com.

It is important to note that if users have created shortcuts on their desktops or network places or in the browser that they will not work and the users must be made aware of this.

7. Now fill in the Port number, host header value and also I chose to create a new Application Pool to host this Web Application. Use a domain name and account that has create DB rights and SQL server admin role in SQL as well as being a local administrator on all SharePoint Servers.

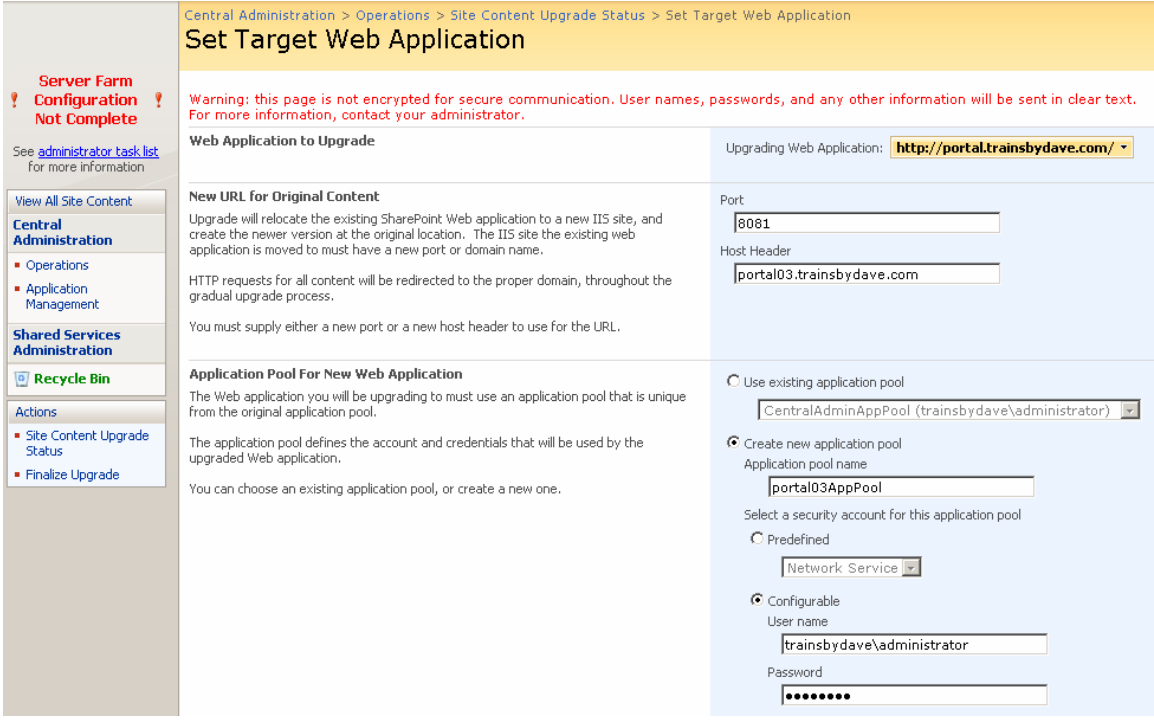

- 8. Select to restart IIS automatically so that the other Servers in the Farm get the changes made with the new web application.
- 9. Choose NTLM or Kerberos for your Authentication mechanism. Don't use Kerberos if you have not configured your Service Principal Name yet. See KB article<http://support.microsoft.com/?kbid=832769> .
- 10. Select Automatic database name selection unless you want to be specific for the names the Migration uses for the Portal Server 03 databases.
- 11. Specify a new SSP database for hosting my sites and profiles
- 12. Specify the location you wish to put your index files. The default may not be ideal especially if you need to put your indexes on a larger drive on say the E Drive.

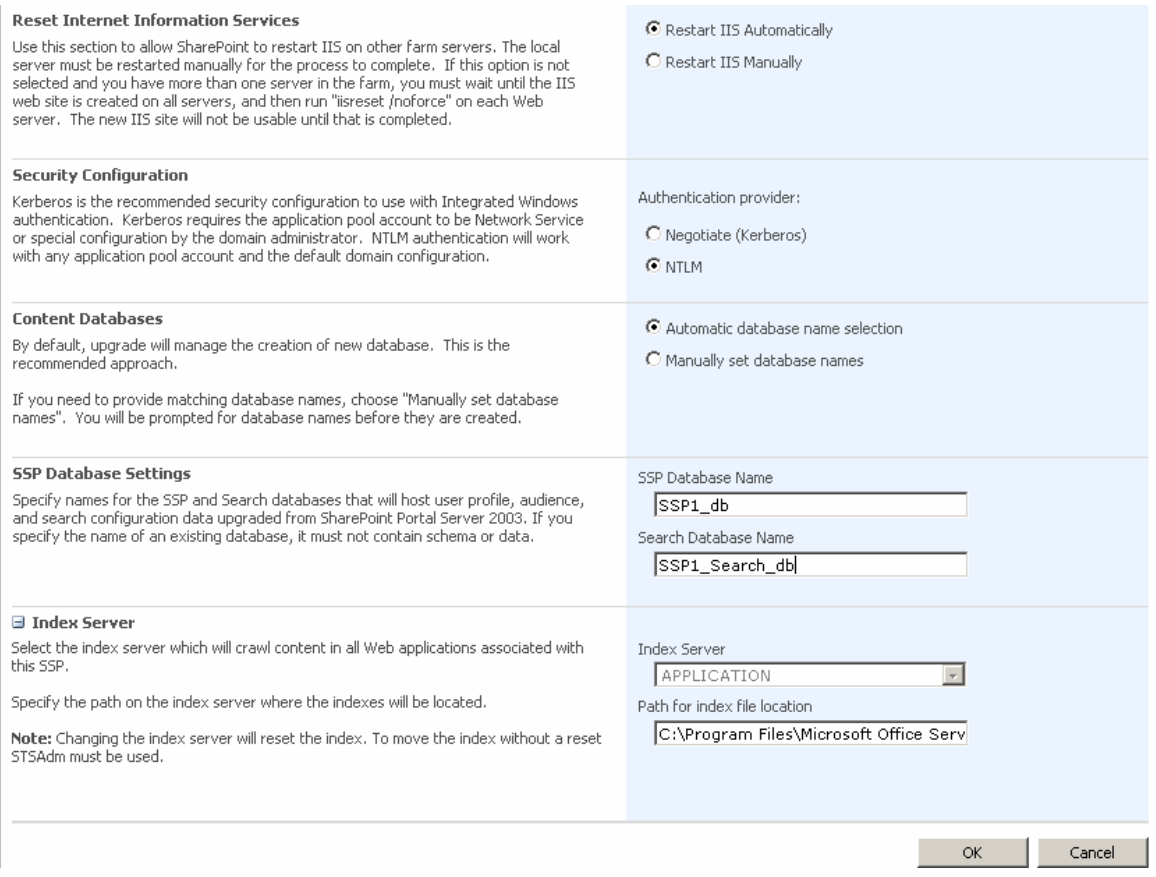

13. Click Ok once you are happy with your choices.

You can now choose which site collections you wish to migrate to the New Moss Farm.

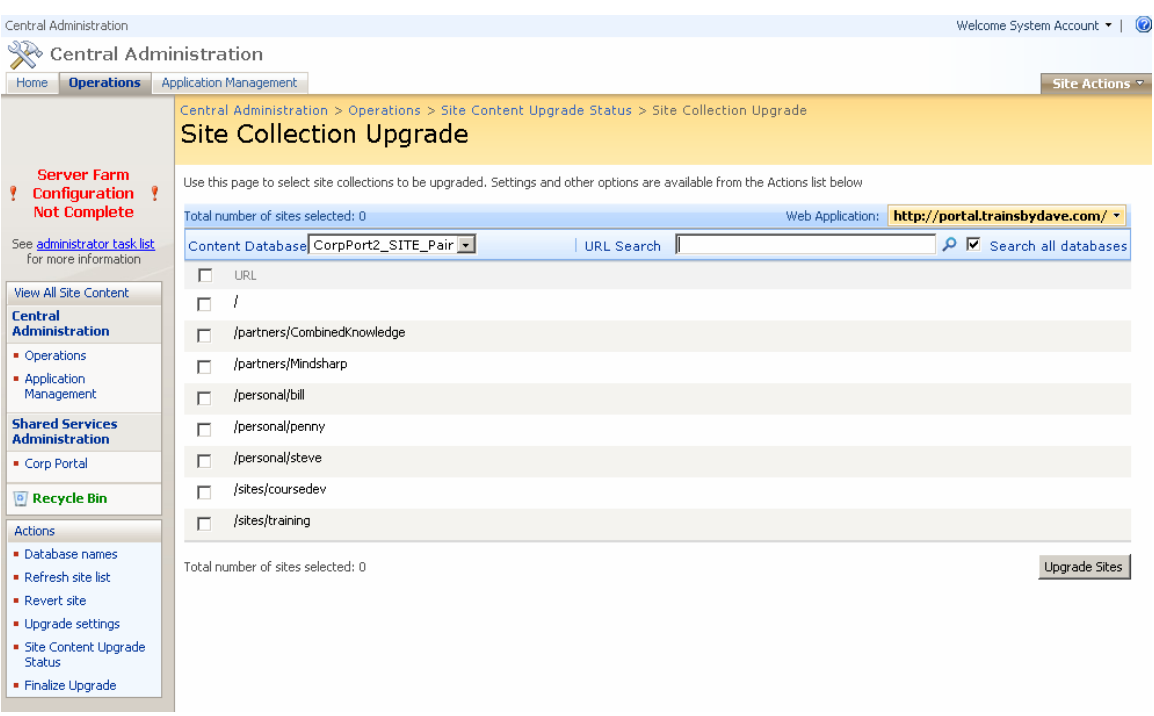

Test Migrating just One site collection and measure the total db size against how long it will take. This will allow you to gauge how long the other site collections will take to Migrate.

In my test I am going to Migrate the Site Collections used for the /partners and /sites URL's and I am going to leave the /personal sites and run that after the Team Sites have successfully been migrated.

- 14. Tick the boxes for you chosen Site Collections
- 15. Click Upgrade Sites
- 16. You will then get a screen showing you the database size , number of site collections and also the source and destination databases.
- 17. Click Upgrade Sites again

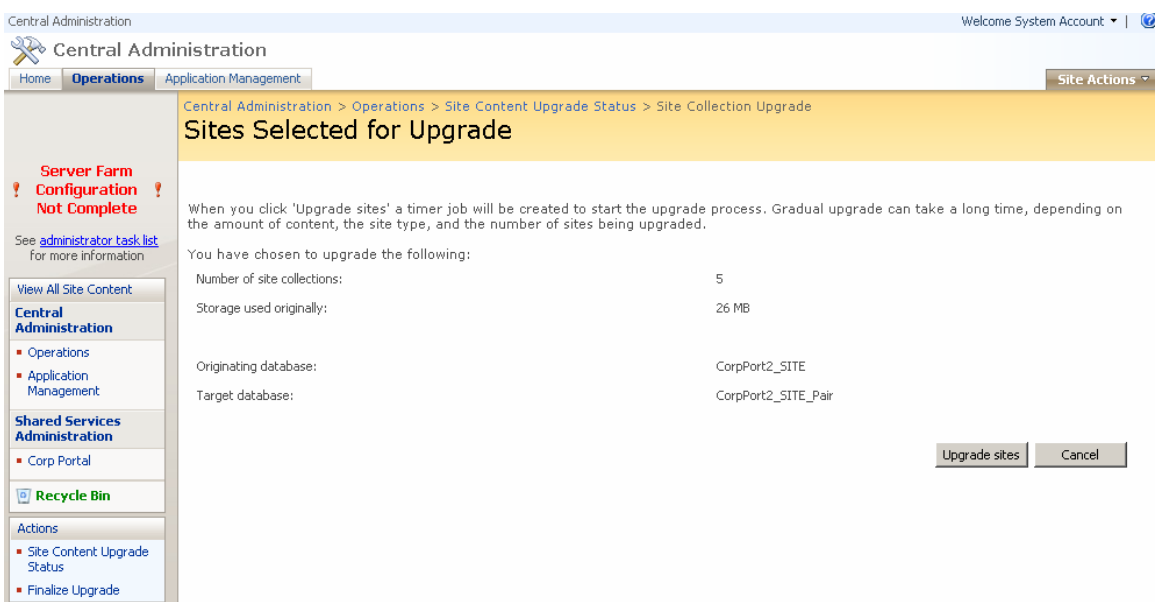

18. You should now get a progress screen as the Migration steps take place

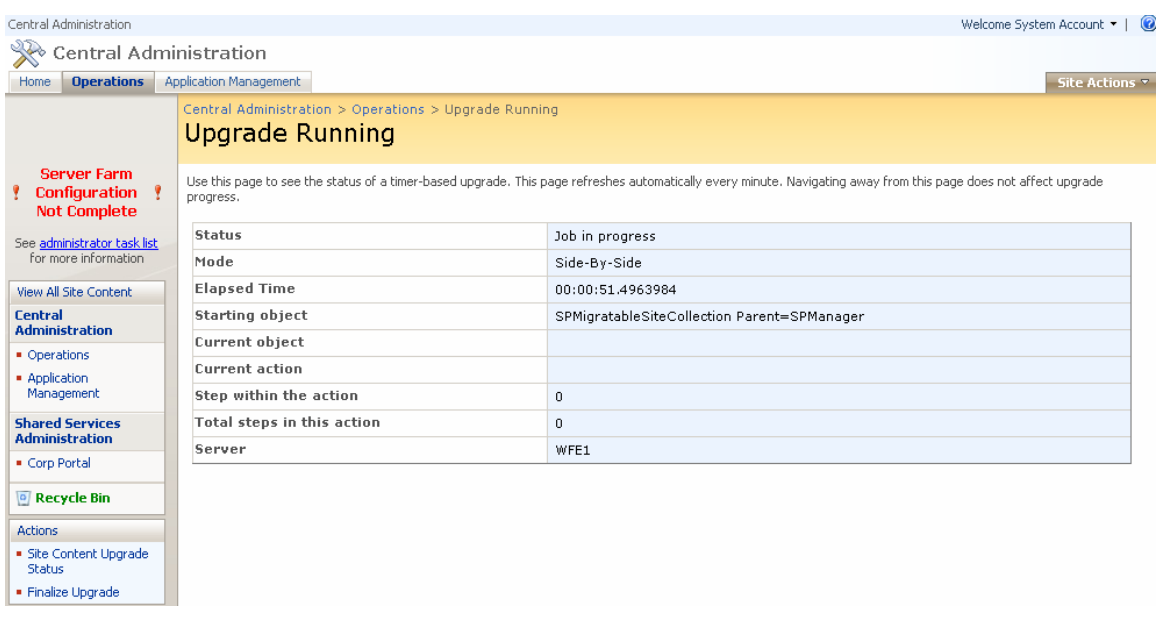

19. Once complete you will see a screen indicating that there is no Upgrade Job Pending

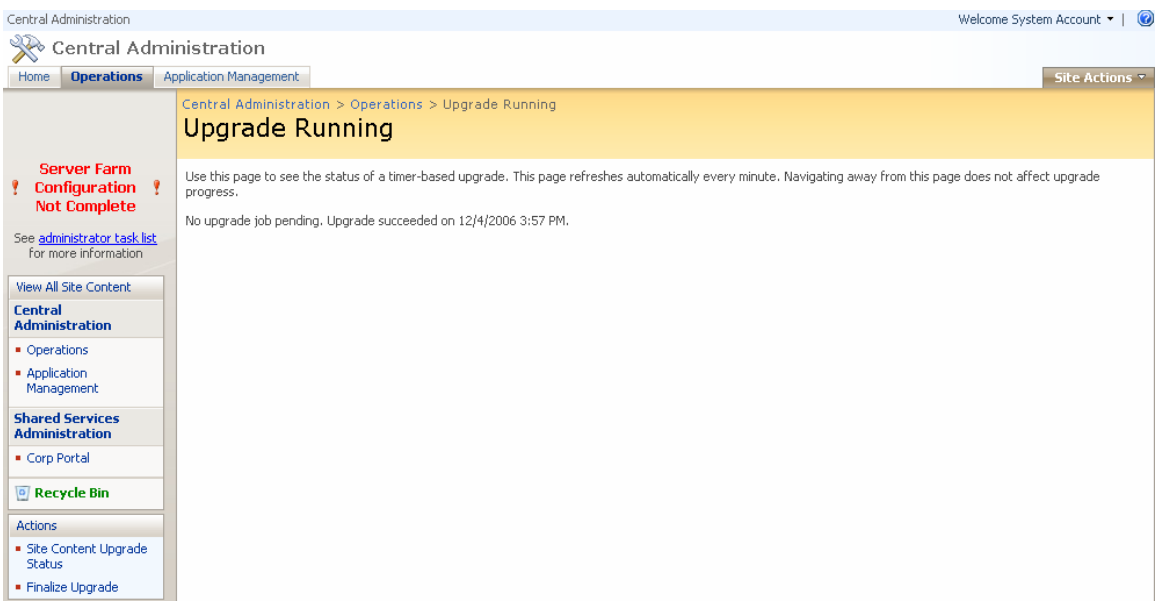

20. Lets now test the migration by going to the original URL which in my case was [http://portal.trainsbydave.com.](http://portal.trainsbydave.com/)

It may take a while to load as this is the first time the page has been loaded and will be cached. If you get a timeout error – click on ' Go Back to Site'

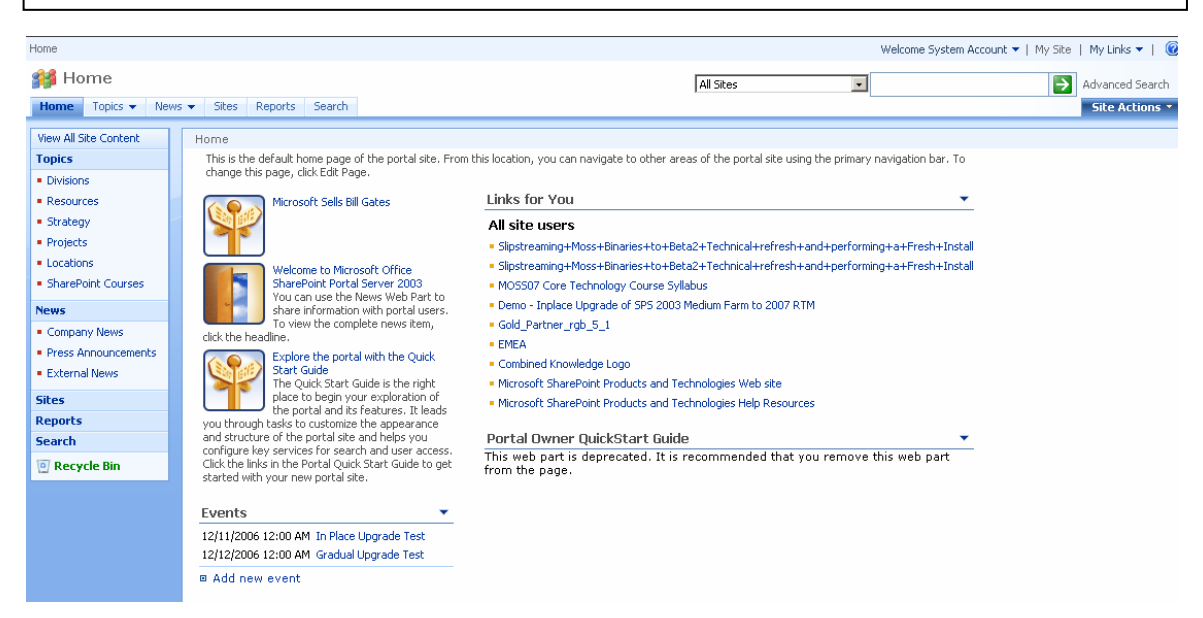

21. You should now have your original Portal but in the Moss Template.

Notice that on my page one of the old web parts from SharePoint 2003 has been depreciated. You will need to delete the web part from the page.

22. In order to get correct DNS name resolution to your old SharePoint 2003 environment you now need to add an entry to DNS ( or host file entry ) that resolves to the new redirected URL that Moss is using. This is the same URL that we entered in step 7.

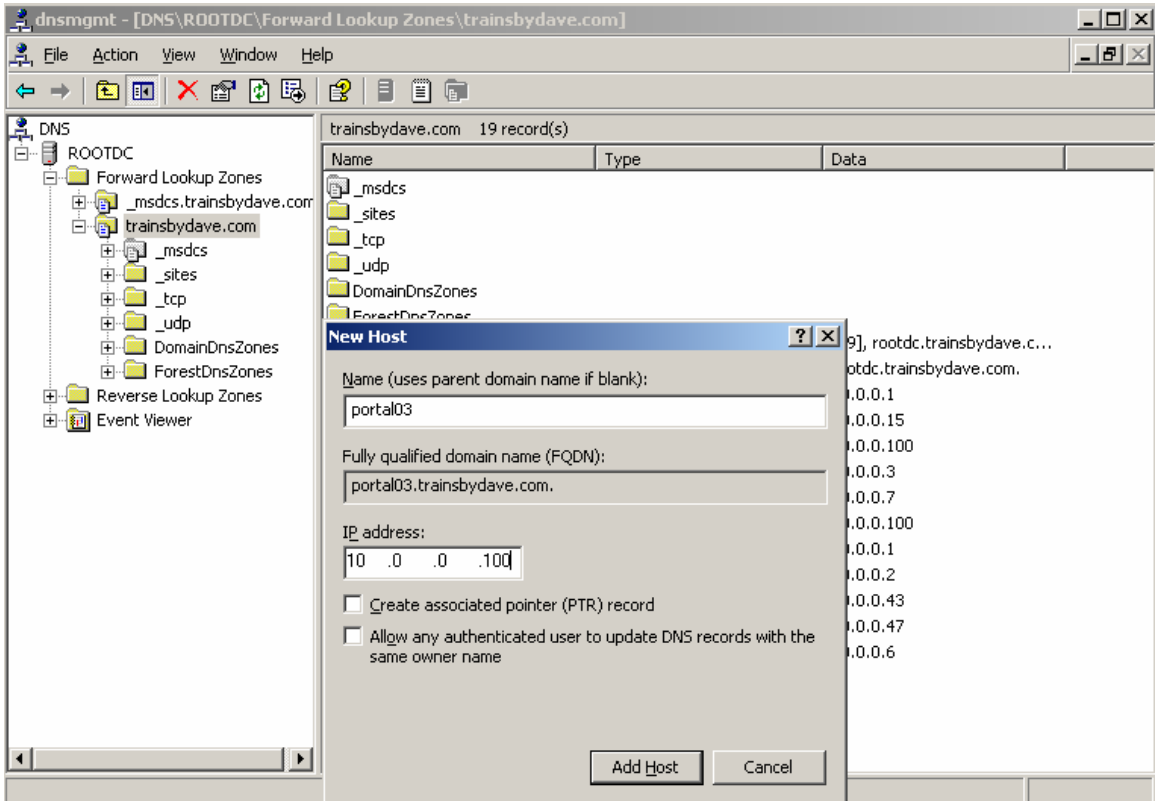

23. You can now test access to your SharePoint 2003 portal by typing the redirected URL. In my case this was [http://portal03.trainsbydave.com](http://portal03.trainsbydave.com/)

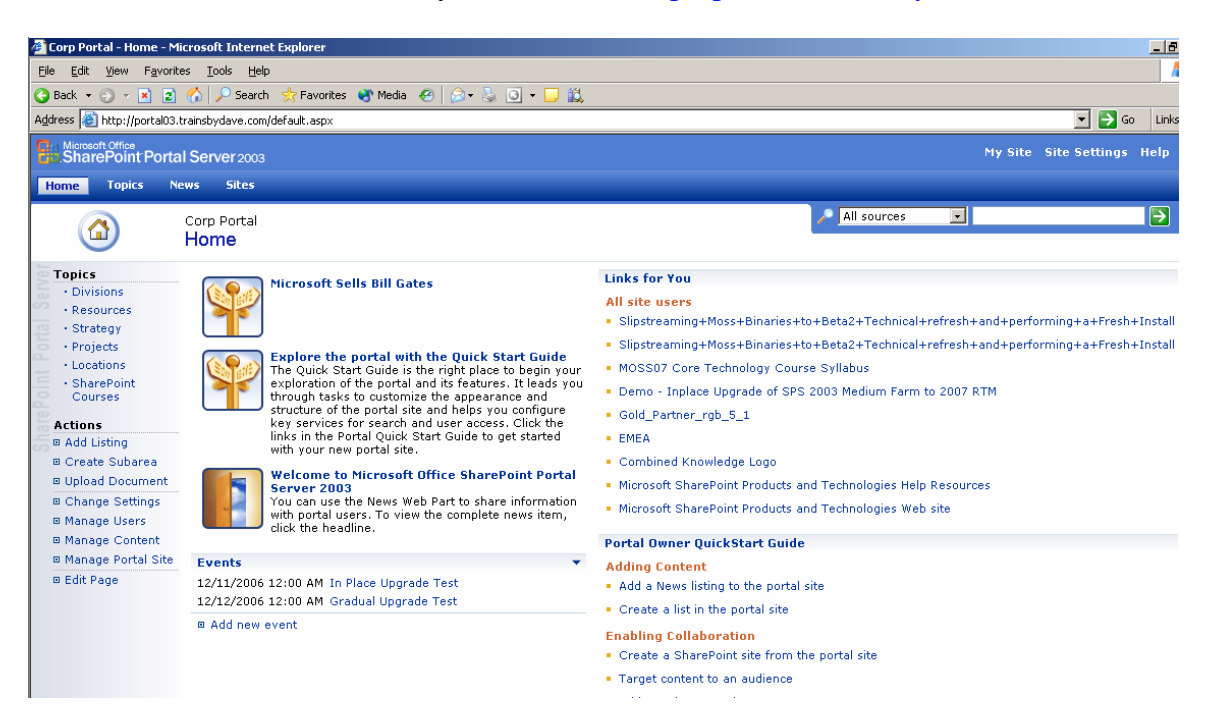

Lets now Upgrade the Personal Sites to the Moss Farm

- 24. Go back to Central Administration Operations and click Site Content Upgrade Status again.
- 25. Now select the three My Sites under the /personal URL

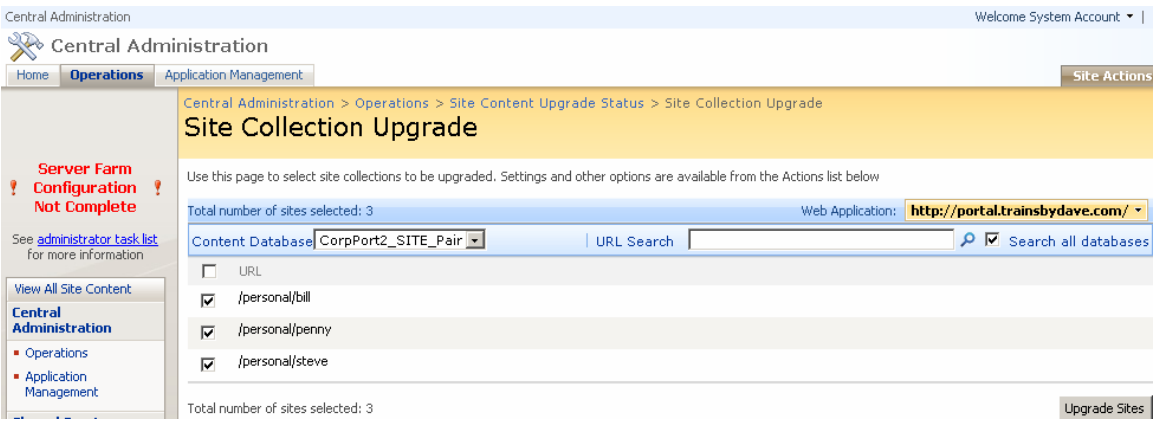

- 26. Click Upgrade Sites
- 27. Wait for the Upgrade Job to complete
- 28. Wait a short while, now go to your client and test accessing you're my Site. This may take a while to appear due to the first time it has been accessed. Notice you're my Site is now a SharePoint 2007 page.

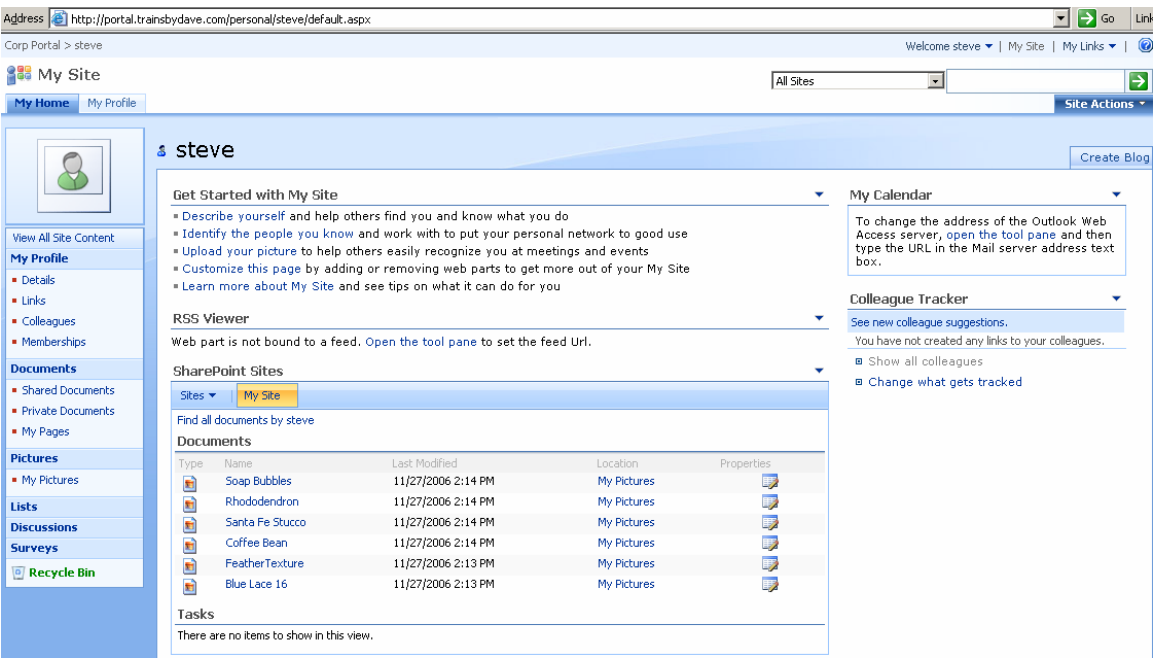

Once you are happy that all your Site Collections are upgraded and you no longer need access to your SharePoint 2003 Farm you need to Finalize the Upgrade which will delete the redirect relationship with the SharePoint 2007 and SharePoint 2003 Farms. You should only does this once you are happy that all migrations are complete.

To Finalize the Upgrade

- 29. Go into Central Administration Operations page
- 30. Click finalize Upgrade
- 31. Confirm the message

You are done.

The final side that needs configuring is the actual configuration of the SharePoint 2007 farm and the templates used by the customized sites from the SharePoint 2003 environment. One of the first areas that need addressing early is the Search and I will cover this in a separate whitepaper available on the website.

Any comments are greatly appreciated for this white paper and I hope you found it useful.

## *Steve Smith*

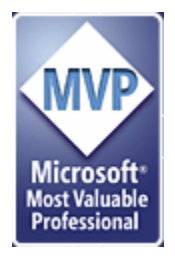

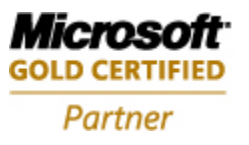

**Information Worker Solutions Advanced Infrastructure Solutions** 

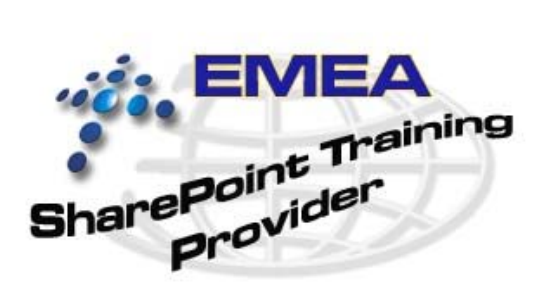